# PASCAL: INPUT E OUTPUT DEI DATI

TRATTO DA CAMAGNI-NIKOLASSY, CORSO DI INFORMATICA, VOL. 1, HOEPLI

**Informatica** 

#### Introduzione

#### In questa lezione impareremo...

- Come acquisire dalla tastiera i dati da elaborare nel programma
- Come visualizzare sullo schermo i risultati dell'elaborazione

#### Dati di input e output

□ Tutti i programmi si basano sul seguente schema:

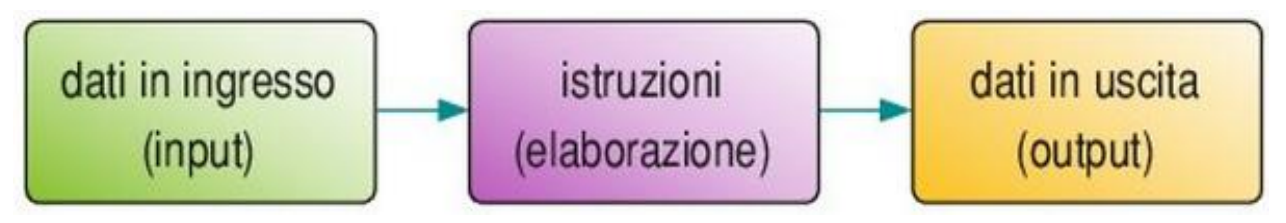

- □ Il risultato (output) è ottenuto mediante le operazioni elementari descritte nell'algoritmo ed è il prodotto dell'elaborazione (trasformazione) dei dati in ingresso (input)
- In un PC il più tipico dispositivo di input è la *tastiera*, mentre il *monitor* è il dispositivo di output per eccellenza

## Output: istruzioni di *write* e *writeln*

- □ write e writeln servono per attuare la comunicazione dalla macchina verso l'utente tramite il monitor
- □ Nello specifico consentono la scrittura sul monitor:
	- Con *writeln*, dopo la scrittura a monitor di un dato, il cursore viene mandato a capo
	- Con *write*, i dati vengono scritti di seguito sullo stesso rigo

#### Scrittura di una variabile

 Per scrivere a monitor il contenuto di una variabile la sintassi del comando è:

> $written (numero);$  $write(numero)$ ;

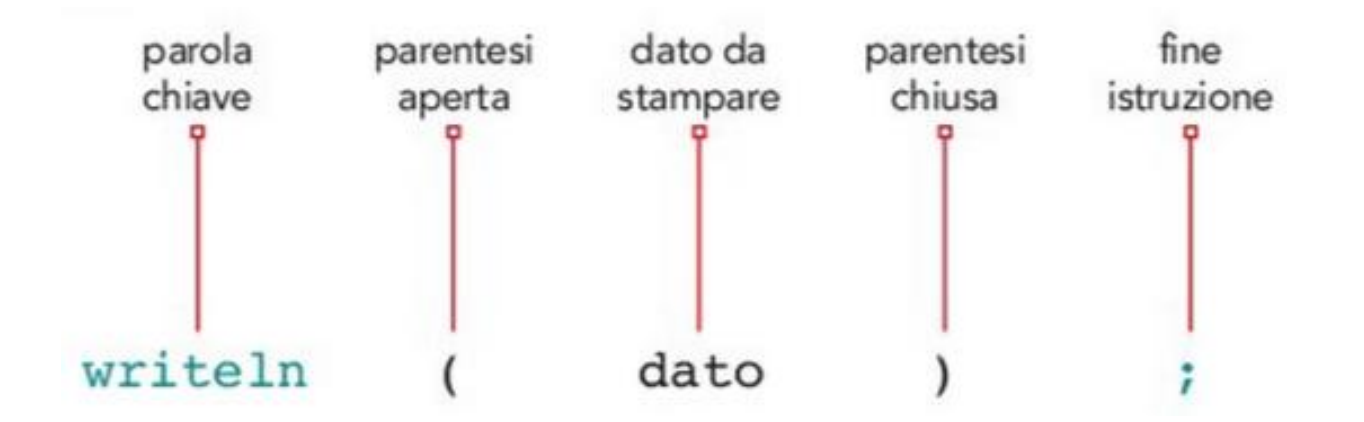

### Scrittura di stringhe

**Per scrivere una frase a monitor si usano sempre le** istruzioni write o writeln ma la sintassi è diversa:

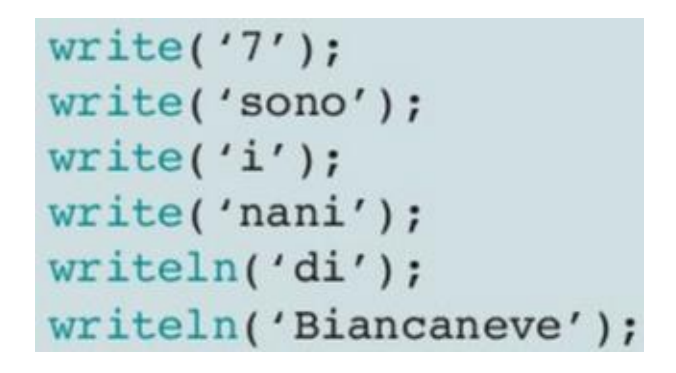

**Producendo a monitor** il seguente output

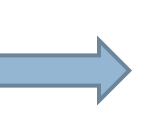

**7 sono i nani di Biancaneve**

La parola (o frase) racchiusa tra apici (' ') prende il nome di stringa e può essere assegnata a una variabile di tipo stringa

### Ricapitolando

 Mediante i comandi *write* e *writeln* è possibile scrivere a monitor:  $\blacksquare$  Il contenuto di una variabile write(numero); **□ Una stringa (frase)** writeln('Biancaneve');

 È possibile anche combinare i due comandi:  $\blacksquare$  writeln('somma  $=$  ',risultato); **Provocando il seguente output** 

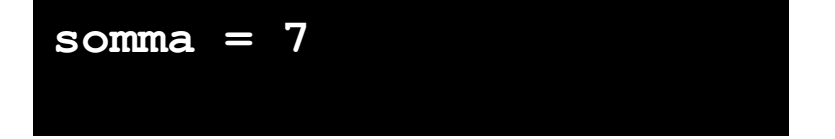

#### Esempio: Scrittura di stringhe e variabili

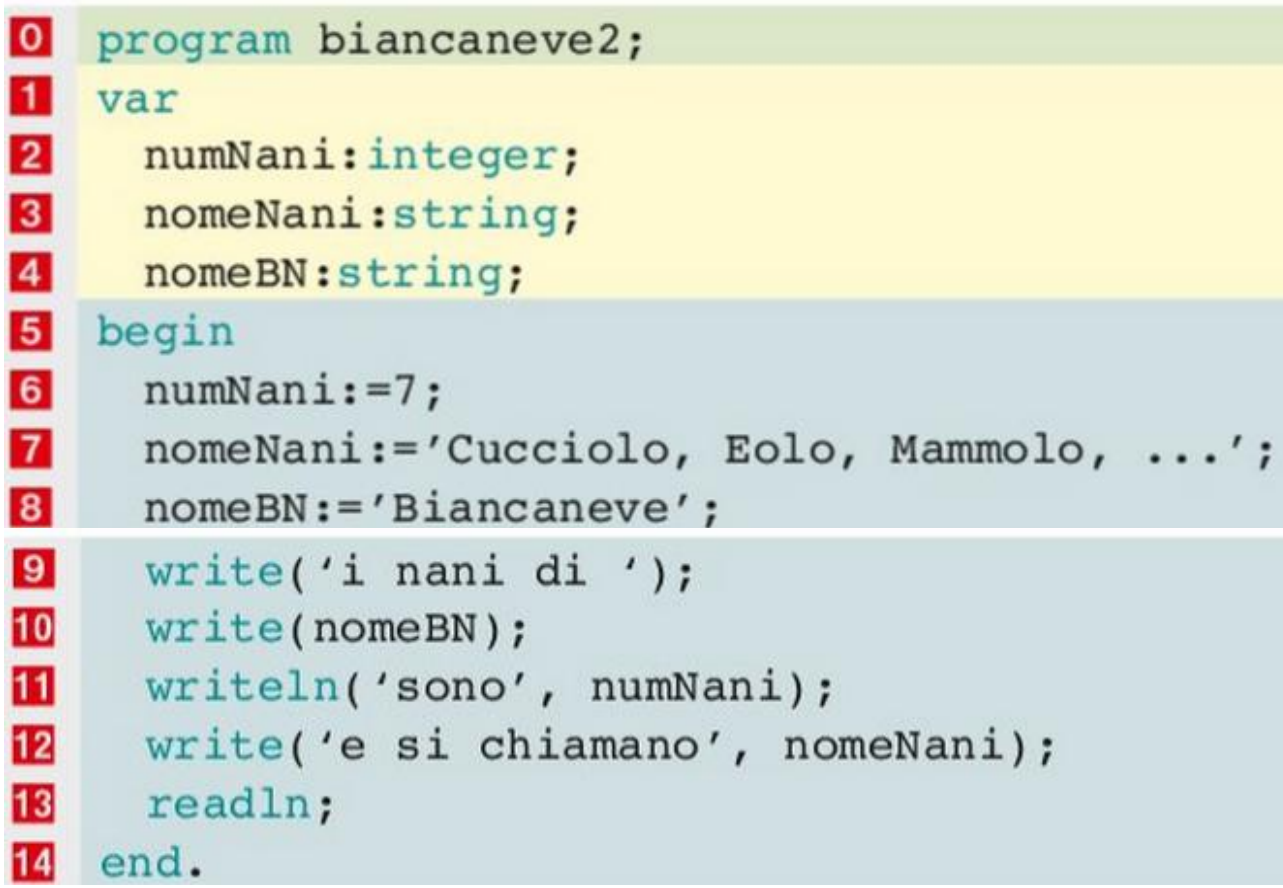

Provoca questo output

**I nani di Biancaneve sono 7 e si chiamano Cucciolo, Eolo, Mammolo, …**

#### Input: Istruzioni *read* e *readln*

- read e readln servono per effettuare la comunicazione dall'utente verso la macchina tramite la tastiera
- Nello specifico viene effettuata la lettura dei dati dell'utente digitati da tastiera:
	- *read(numero);* significa "*leggi ciò che l'utente digita sulla tastiera e mettilo nella variabile numero*"
	- *readln(numero);* ho lo stesso significato di read, però alla fine porta il cursore a capo.

#### Input: Istruzioni read e readIn

read(numero); readln(numero);

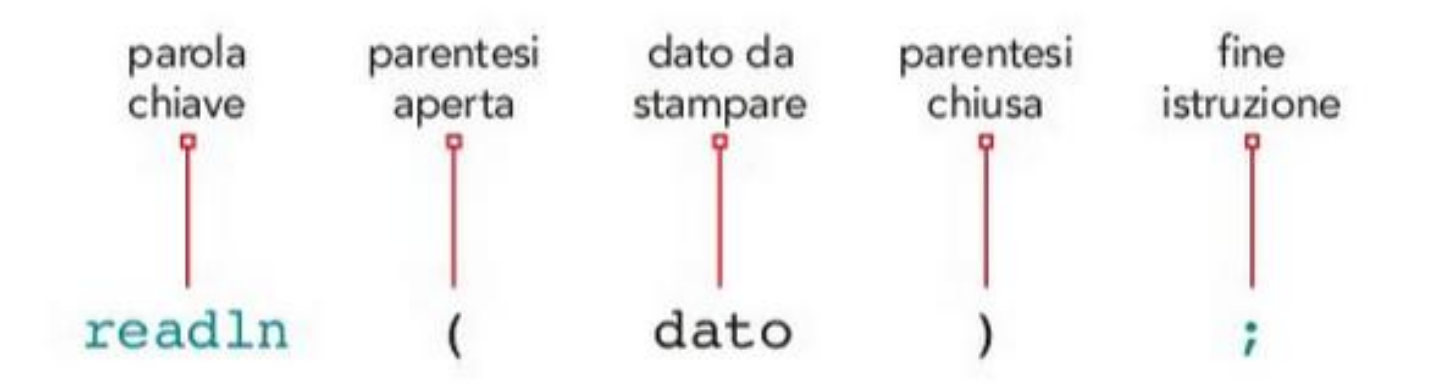

#### Esempio: lettura e calcolo del prodotto

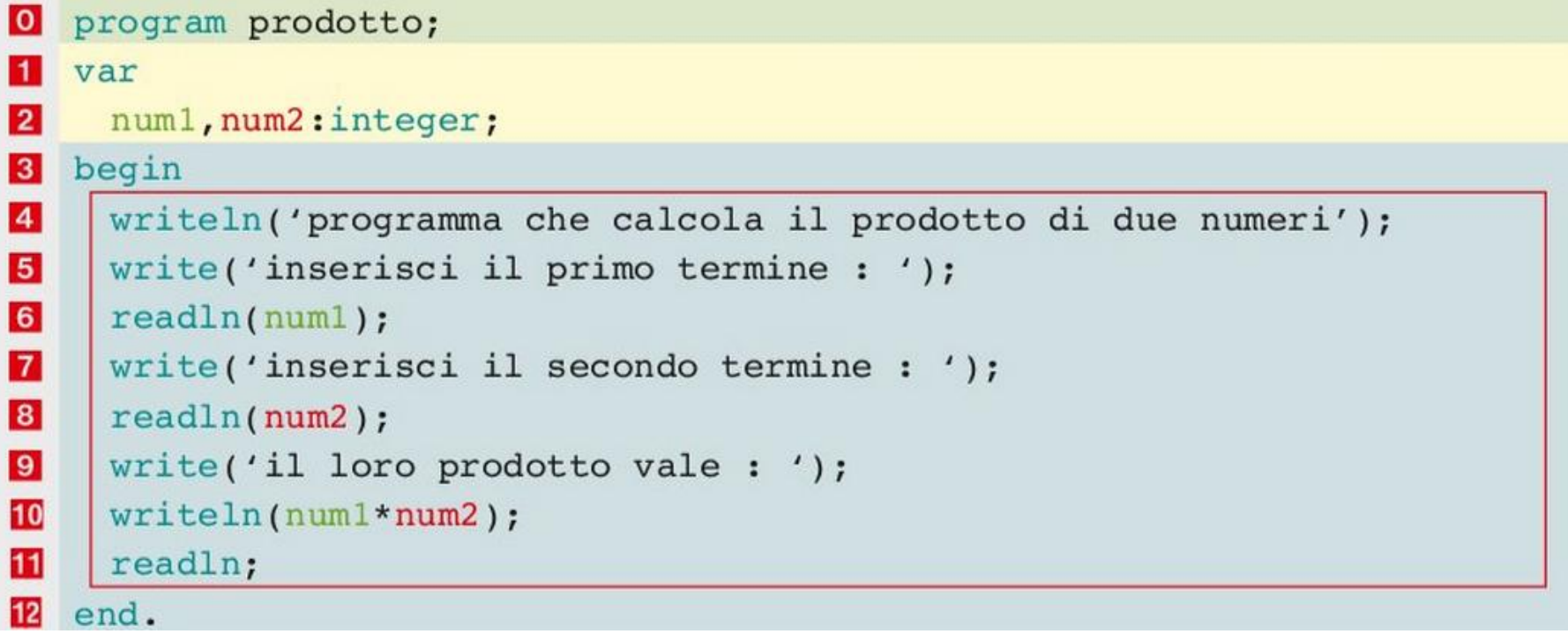

Progremma che calcola il prodotto di due numeri<br>Inserisci il primo termine - : 10<br>Inserisci il secondo termine : 20 il lors prodette vale : 200

#### Esercizio: calcolo media

- □ Calcoliamo la temperatura media di un pomeriggio estivo effettuando quattro rilievi
- Bisogna:
	- **Dichiarare le variabili necessarie**
	- **La Leggere quattro valori di temperatura da tastiera**
	- **O** Calcolare la media
	- Scrivere a monitor il risultato

#### Soluzione

#### var

```
temperal, tempera2, tempera3, tempera4, media: real;
write('inserisci la prima temperatura ');
readln(temperal);
write('inserisci la seconda temperatura ');
readln(tempera2);write('inserisci la terza temperatura ');
readln(tempera3);write('inserisci la quarta temperatura ');
readln(tempera4);media:=(temperal+tempera2+tempera3+tempera4)/4;
write('la temperatura media e'' = ')
```

```
writeln(media);
```
#### Formattazione dell'output

□ Dopo il nome della variabile è possibile indicare il numero delle cifre

 $write(numero:4)$  $write(numero:6)$  // visualizza quattro cifre // visualizza sei cifre

#### □ Nel caso di valori decimali, si indica una doppia formattazione:

 $write(numero:4:2)$  $write(numero:6:2)$  // visualizza quattro cifre, di cui due decimali // visualizza sei cifre, di cui due decimali

#### Formattazione dell'output

#### $write(-123.45:8:2)$

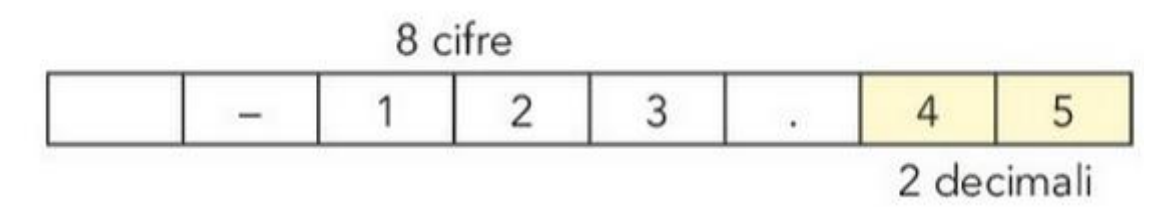

 $write(12.4:6:2)$ 

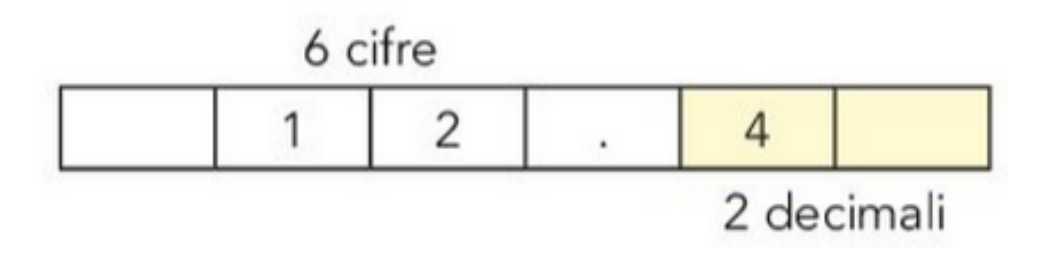

#### Posizionamento sullo schermo

- $\Box$  È possibile scrivere in un punto specifico dello schermo
- Si usa il comando *gotoxy()*

gotoxy (orr, ver) dove: lorr: posizione orizzontale (compresa tra 1 e 80);  $\blacktriangleright$  ver: posizione verticale (compresa tra 1 e 25).

Bisogna inserire nel programma una riga iniziale *uses crt;*  necessario per utilizzare il comando *gotoxy()*

### Esempio

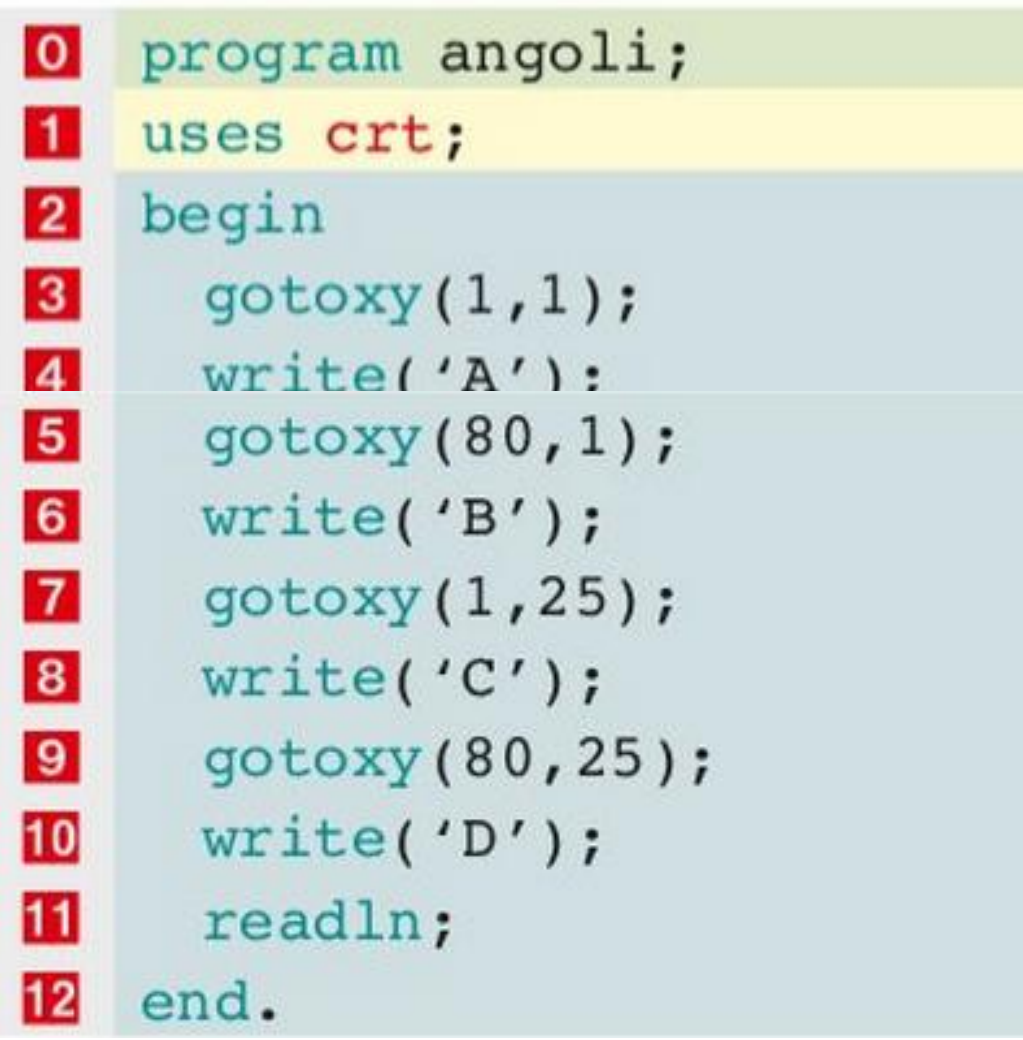

# Esercizi 1-12, pag. 312

- 1 Leggi il valore del raggio di una circonferenza e calcolane l'area e il perimetro.
- 2 Scrivi un programma che, data in input la misura di un angolo in gradi (G), primi (P) e secondi (S), determini la sua ampiezza espressa in secondi.
- 3 Scrivi un programma che chieda 10 numeri e ne stampi la somma.
- Scrivi un programma che stampi 2\*2, 2\*3, 2\*4, 2\*5, 2\*6, 2\*7, 2\*8. 4
- Determina l'area di un trapezio leggendo in input il valore delle basi e l'altezza. 5.
- Determina il numero precedente e il successivo di un numero intero letto in input. 6
- 7 Determina i cinque numeri successivi di un numero naturale letto in input.
- Leggi tre numeri corrispondenti a ore, minuti e secondi e calcolane il valore totale in secondi. 8
- 9 Dati due numeri, determina il loro prodotto in base alla regola dei segni.
- 10 Dato un numero, determina le sue cinque prime potenze.
- 11 Leggi il saldo del conto corrente in euro e calcola a quanti yen e dollari corrisponde, quindi individua la relazione tra yen e dollari.
- 12 Leggi i valori dell'ipotenusa e di un cateto di un triangolo rettangolo e calcola la lunghezza dell'altro cateto, il perimetro e l'area del triangolo visualizzando i risultati sullo schermo.

# Esercizi 13-18, pag. 312

13 Leggi il valore del lato obliquo e dell'altezza di un triangolo isoscele e calcola il perimetro e l'area del triangolo.

- 14 Con 4 hg di prosciutto, 1,4 kg di pomodoro e 1200 grammi di farina si possono preparare 4 pizze margherita e 8 pizze al prosciutto: letto in input il numero di pizze da produrre, calcola il fabbisogno di ogni componente sapendo che le pizze hanno tutte lo stesso peso.
- 15 Scrivi un programma che calcoli l'ammontare di una bolletta telefonica a partire dal numero di scatti effettuati nel trimestre. Vengono inseriti i seguenti dati:
	- il numero di scatti presenti nella bolletta precedente;
	- li numero di scatti letti sul contatore:
	- I il costo del singolo scatto. Per determinare il costo totale della bolletta al consumo si deve aggiungere un canone fisso il cui importo viene anch'esso fornito in input.
- 16 Leggi i chilometri percorsi in tre tappe parziali di un viaggio e trasforma in miglia e in iarde il cammino totale percorso sapendo che: 1 miglio = 1,609 chilometri; 1 miglio = 1760 iarde.
- 17 Leggi i coefficienti dell'equazione di una retta  $y = mx + q$ , quindi visualizza le coordinate di almeno tre punti appartenenti alla retta, oltre alle intersezioni con gli assi cartesiani (ipotizziamo che m sia sempre diverso da 0).
- 18 Sapendo che in un torneo di calcio all'italiana ogni squadra incontra le altre squadre in due partite, una al girone d'andata e una al girone di ritorno, calcola quante partite devono essere giocate in totale inserendo il numero di squadre da tastiera; visualizza inoltre il numero di partire giocate in casa e in trasferta.